## **INSTRUCTIONS**

Go to the website: [https://lcits.maps.arcgis.com/apps/webappviewer/index.html?](https://lcits.maps.arcgis.com/apps/webappviewer/index.html?id=ca89d7914bad4e5e9e007a95f85fb7e9) id=ca89d7914bad4e5e9e007a95f85fb7e9

1) Click LAYER LIST upper left- looks like this-

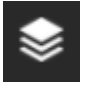

- 2) Check the box that says "PRECINCTS" upper left
- 3) Enter the address in the ADDRESS box top and center
- 4) Search